## The user does not exist

694 Nesvin KN March 27, 2024 [Common Errors & Troubleshooting](https://www.ezeelogin.com/kb/category/common-errors-troubleshooting/4/) 776

## How to fix "**The user does not exist**" error in Ezeelogin GUI?

The user does not exist issues occurs when the LDAP user is not imported to the Ezeelogin.

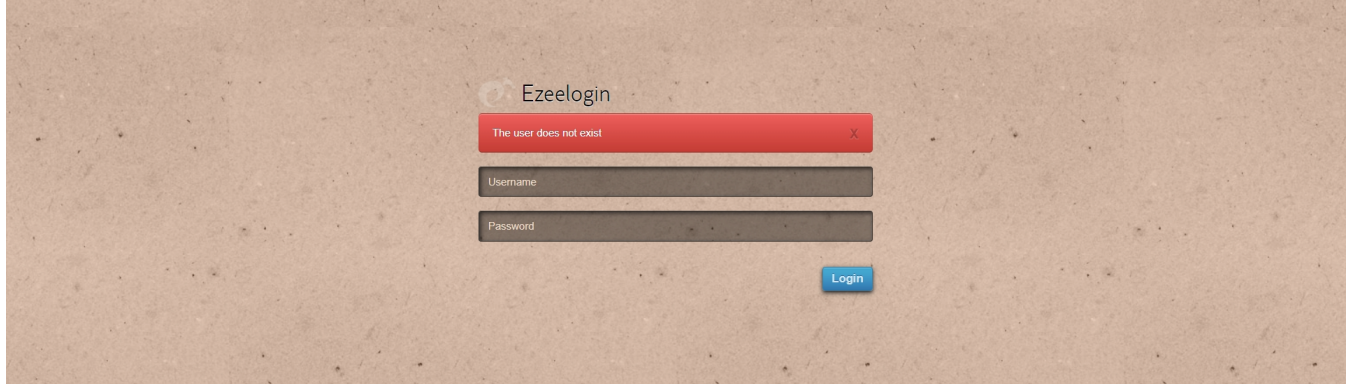

How to fix the issue:

1. Login to Ezeelogin GUI as **admin user** and click on **Users** -> **LDAP** -> **import the users**.

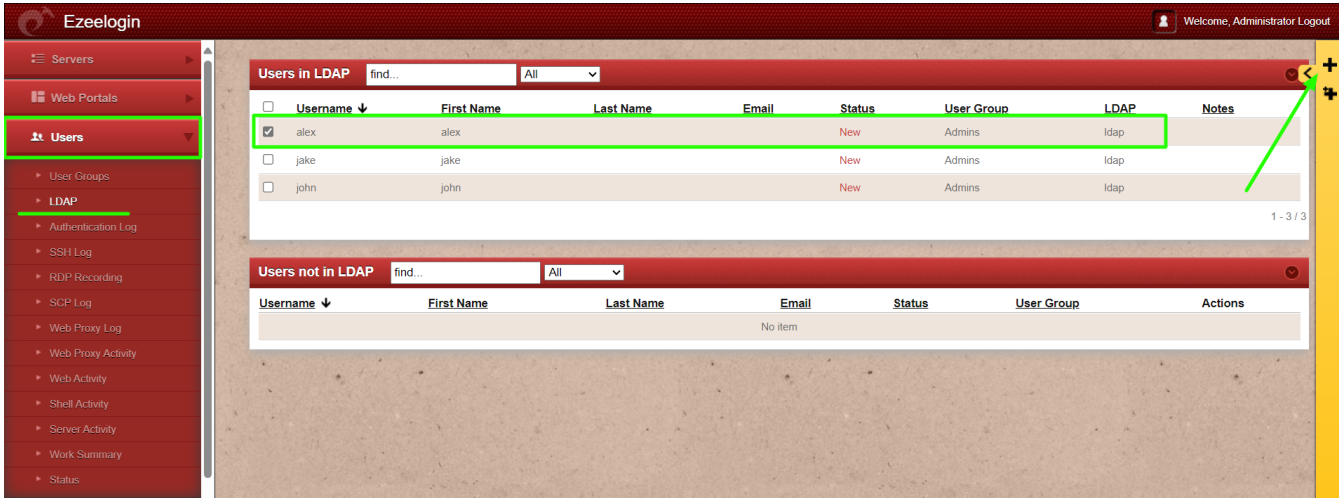

2. Login to the Ezeelogin GUI using the same user credentials, and user will successfully log in.

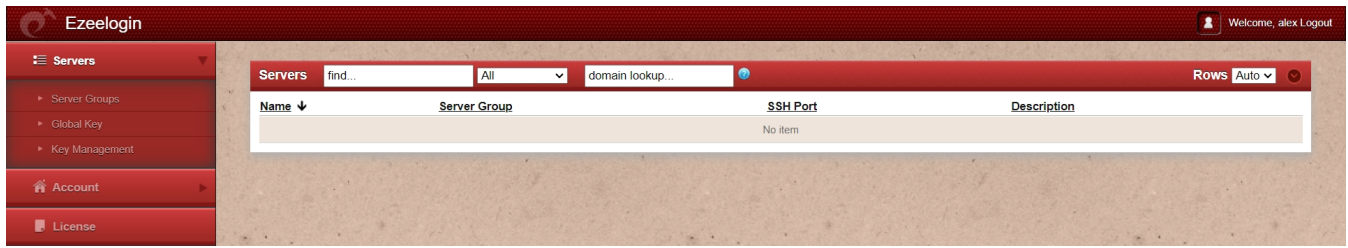

If you want to login to backend as the same user, enable auto-create and re-import the user or use PAM-LDAP.

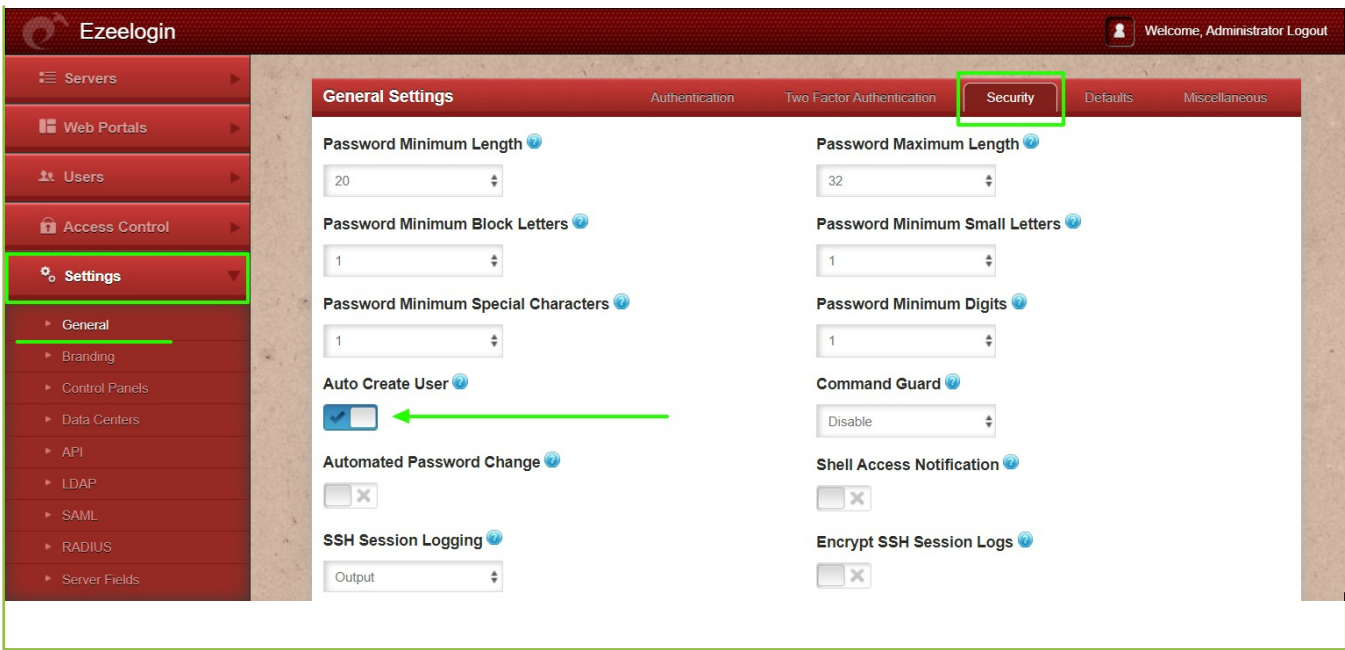

## **Related Article**

• [Integrate OpenLDAP / Windows Active Directory authentication in Ezeelogin](https://www.ezeelogin.com/kb/article/integrate-openldap-windows-active-directory-authentication-in-ezeelogin-jump-server-91.html) [jump server](https://www.ezeelogin.com/kb/article/integrate-openldap-windows-active-directory-authentication-in-ezeelogin-jump-server-91.html)

Online URL: <https://www.ezeelogin.com/kb/article/the-user-does-not-exist-694.html>